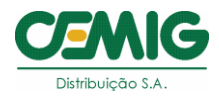

# **Comunicado EM/PE – 00010/2022**

**Assunto:** Orientações para classificação de documentos para público externo

Prezados Terceiros Legalmente Habilitados, informamos as novas diretrizes da TI Cemig em relação à classificação de documentos (e-mail).

# **Passo a passo:**

Ao receber um e-mail classificado como "Uso Restrito" o usuário externo deve: Clicar onde está escrito "Leia a mensagem". Em seguida aparecerá uma tela com as opções:

# **a) Sign in with google**

Ao clicar o usuário será direcionado a uma página onde deve inserir usuário e senha de uma conta do gmail.

# **b) Entrar com senha de uso único**

Ao clicar nesta opção, receberá um número token para acesso no e-mail do destinatário que ao inserir conseguirá ver o arquivo. Se não receber o token, verifique no filtro antispam da sua caixa de e-mail. Ao realizar este processo de autenticação, será criada uma conta convidado para este usuário e para os próximos acessos não será necessário repetir o procedimento se o usuário permanecer logado com o mesmo e-mail/conta.

# **Caixa compartilhada como destinatário de e-mail:**

Caixas compartilhadas são endereços de e-mail acessados por várias pessoas como por exemplo: atendimento@empresa.com , sac@empresa.com.

Quando for uma caixa compartilhada, será necessário que o responsável pela conta de e-mail realize o processo de autenticação. Se não for possível, deverá ser solicitado que o usuário informe uma conta de e-mail que possa realizar o processo de autenticação.

Assinatura Eletrônica 30/03/2022 13:05 UTC

BRY Robson da Mata Irias

**Atenciosamente, Robson da Mata Irias**

*Gerência de Processos Especiais de Expansão e Manutenção de Média e Baixa Tensão - EM/PE.*

*Belo Horizonte, 30 de março de 2022.*